ポートフォリオ 作品画像の【代表作】の設定について

いつも Hale marche のサイトをご覧いただき、ありがとうございます。 現在募集を行っている各会場ページの「応募作家」欄には、応募された作家様の屋号、 ジャンル、作品画像が掲載されています。

この作品画像が「Hale marche のロゴ」になっている作家様におきましては【代表作】 の設定がされていませんので、以下の方法で設定をお願い致します。

- <代表作の設定方法>
- ① すでに登録されている画像の上にある「作品を編集」にカーソルを合わせます

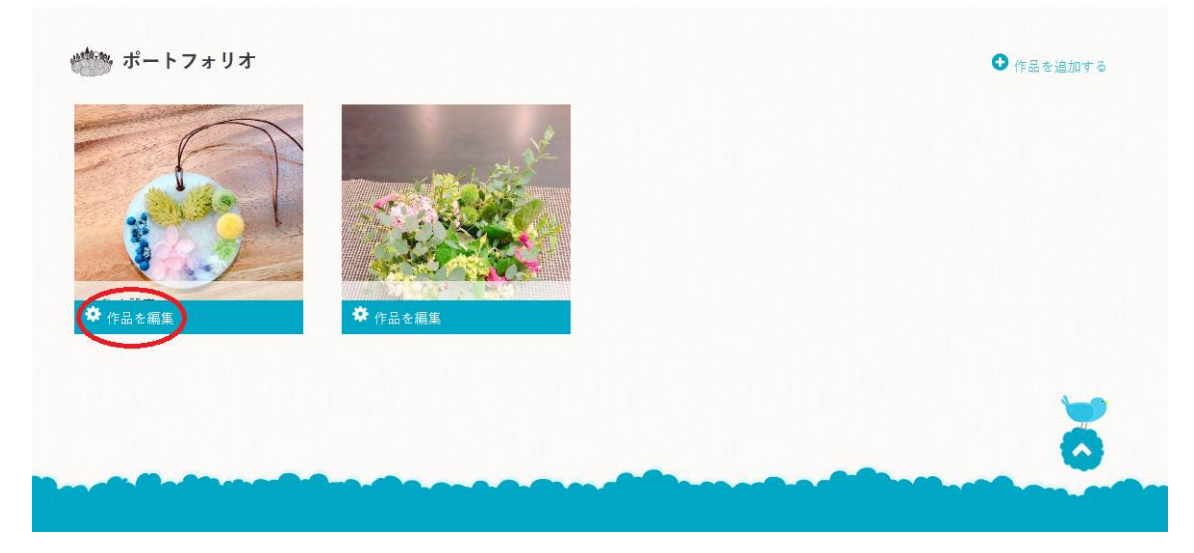

② メニューの中にある「代表作として選択」を選択します。

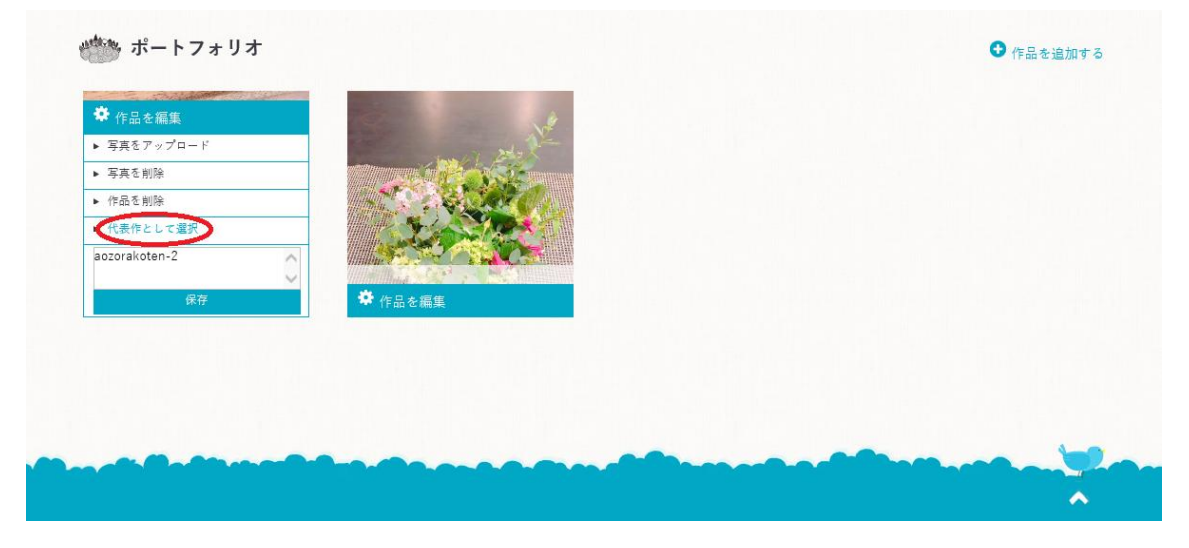

※代表作に設定しますとポートフォリオ上、通常よりも大きく表示されます。 ※代表作は 2 つ以上設定できますが、一番最後に代表作に設定した画像が「応募作家」 欄に表示されます。

以上で設定完了です。ご協力ありがとうございました。